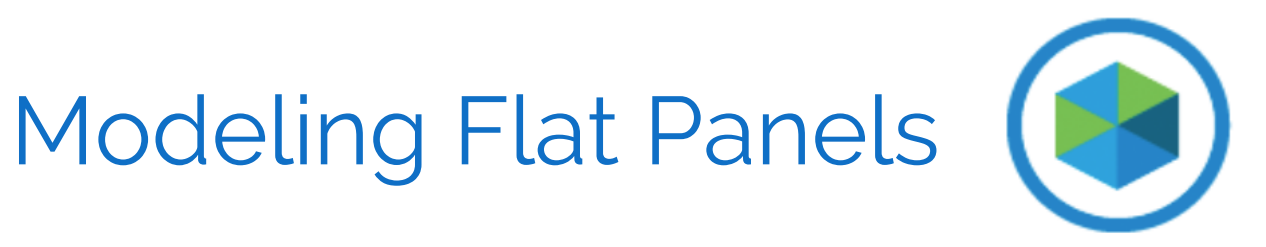

# AN INTRODUCTION TO REPLACING PHYSICAL TEMPLATES WITH PHOTOS

PHOTOMODELER TECHNOLOGIES

© PhotoModeler Technologies / Eos Systems Inc.

Do you manufacture custom products that require accurate field measurement of flat shapes with complexshaped outlines? For example:

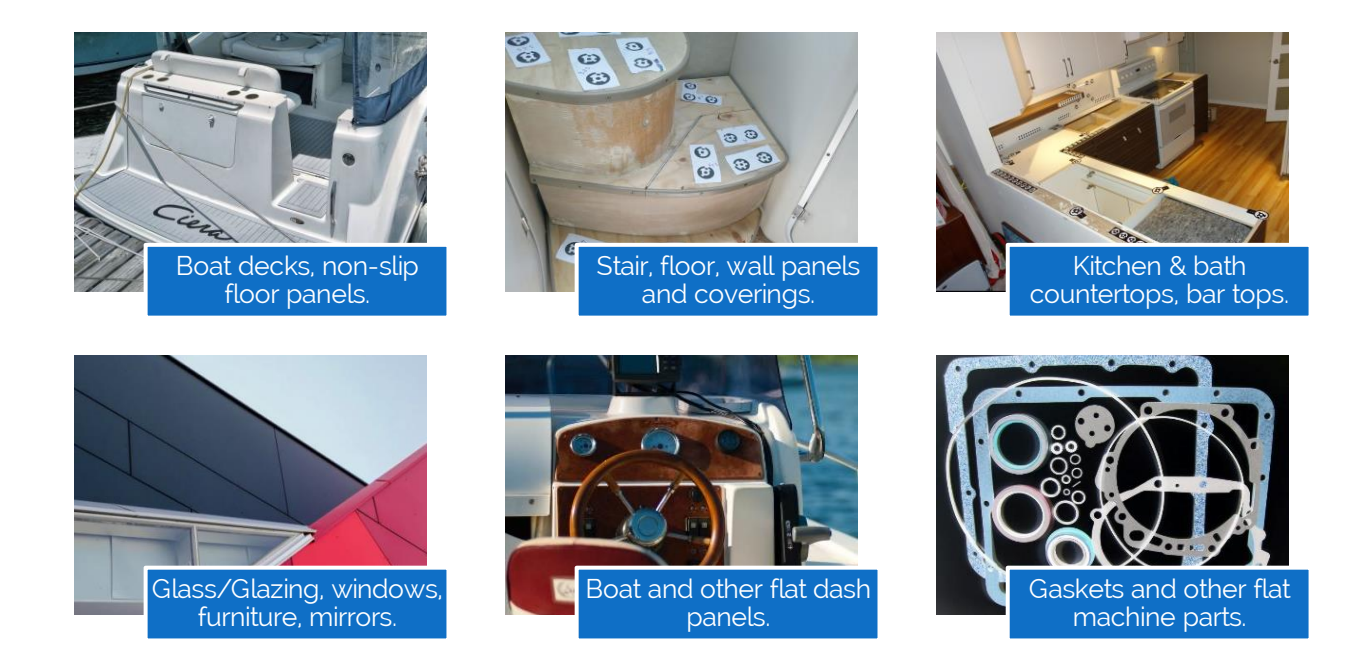

When manufacturing or reverse-engineering these types of products, you will need measurements and diagrams of the panel or the shape and its outline. Traditionally, this has been done by creating a physical template on site. You cut or draw or trace on paper, plastic, or wood the outline of the existing shape. The pattern is used to cut and form the final pieces. The final pieces are then returned to the site for fitment.

Measuring, templating, or digitizing shapes in the field has always been a time consuming and labor-intensive process, and prone to error! With the advent of digital workflows and CAD/CAM manufacturing, the ability to work digitally is ever more important.

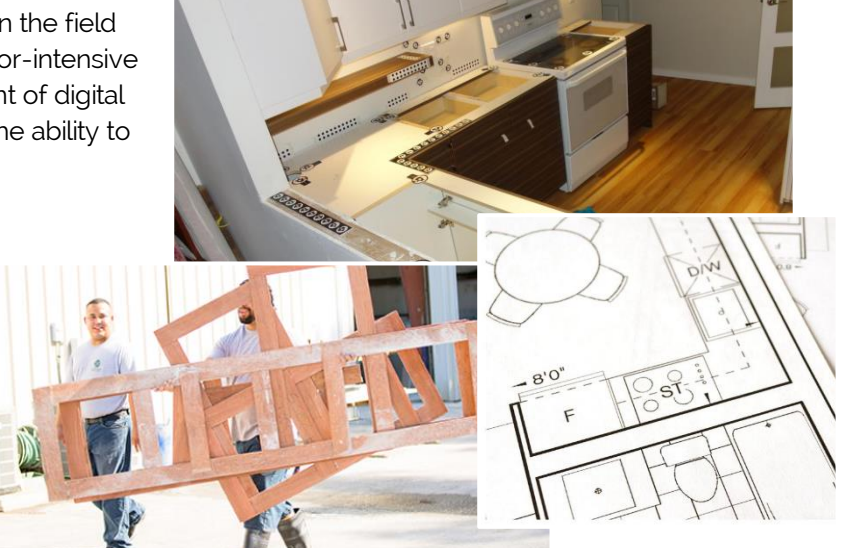

#### HOW CAN THIS BE DONE WITH LESS COST, FASTER TURN AROUND, AND HIGHER ACCURACY? HAVE YOU EVER WONDERED IF YOU COULD USE A CAMERA?

Yes, you can! You can do these measurements with your camera and PhotoModeler®. The software. is based on photogrammetry – the science of taking measurements from photographs. The software tool is used to digitize the shapes, and the resulting model can be exported and electronically sent to a manufacturer or your CNC/CAD software for production.

The preparation that traditionally took hours can now be done in minutes, with many of the steps in PhotoModeler fully automated. Get rid of that messy and time-consuming templating step!

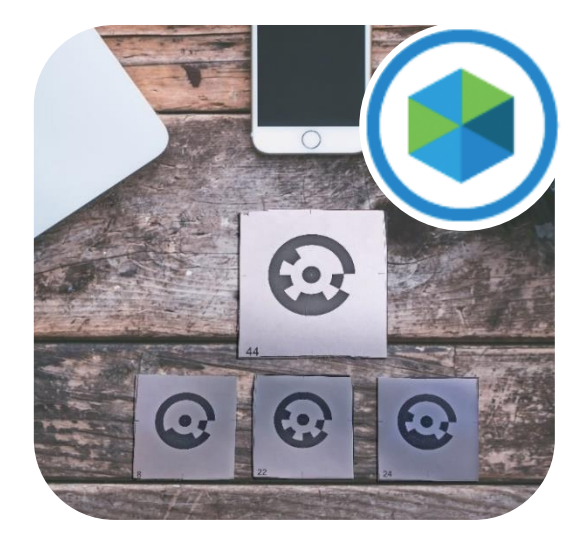

#### BASIC STEPS – OVERVIEW

The steps are summarized below and can be generally applied to any project where a flat shape or panel needs to be modeled and manufactured. While the examples shown here are mostly boat deck related, similar steps are used with other applications.

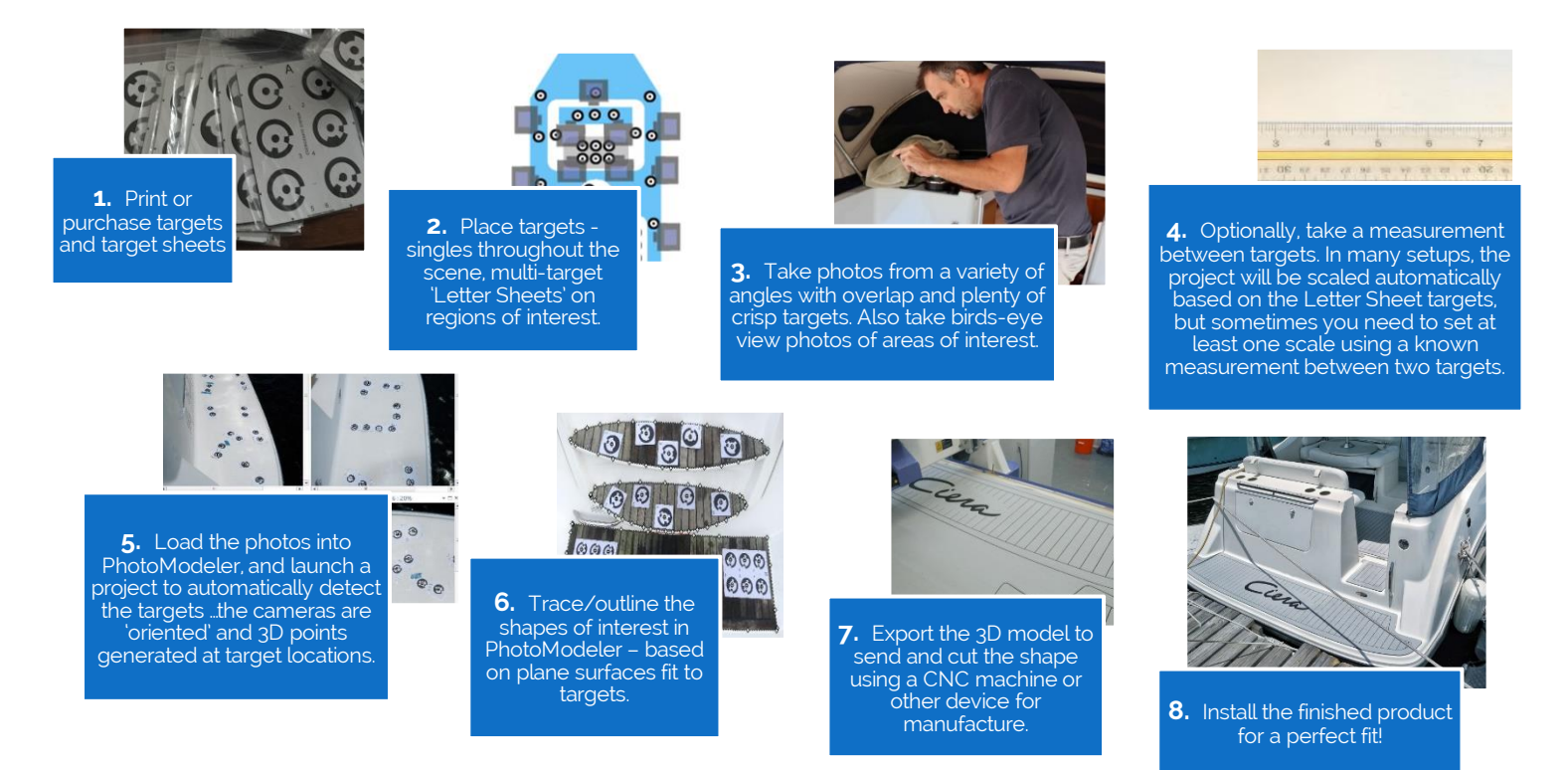

Two important aspects of these projects are a) the use of Coded Targets and b) the Photography. The additional instructions below provide important guidance.

#### CODED TARGETS

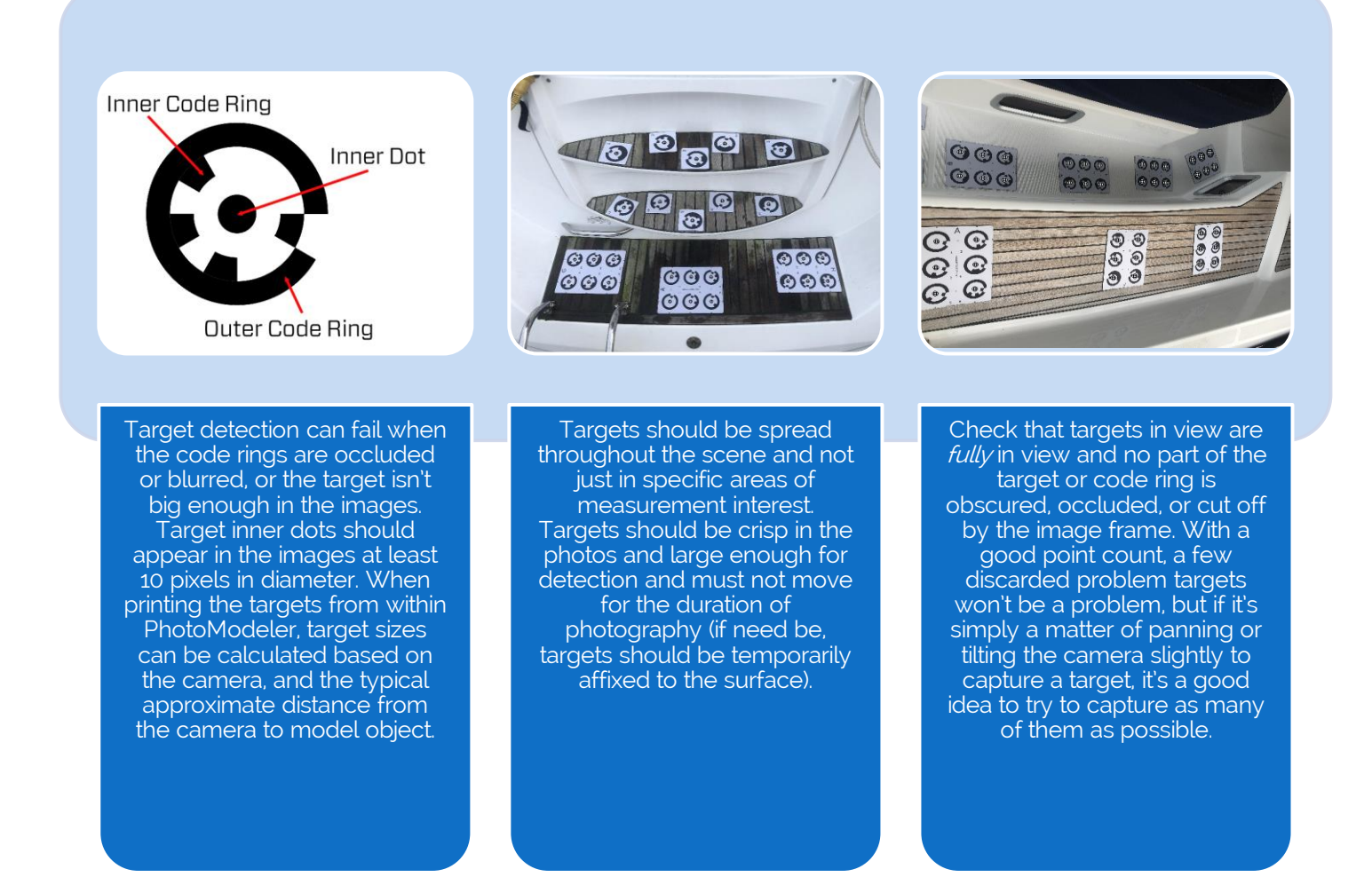

#### Target Types

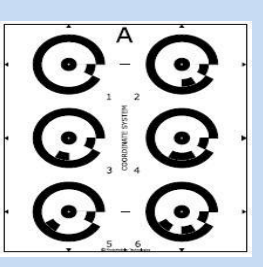

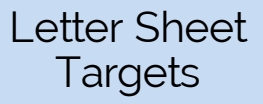

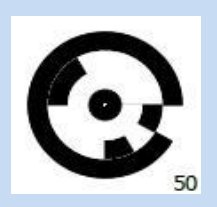

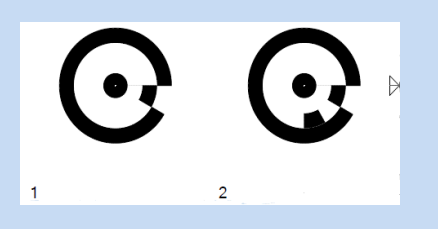

Single Target Paired Offsets

#### PHOTOGRAPHY

Even though a project can be completed with just a few photos (and sometimes even just a single photo), always take more photos than you think you might need. Remember, it's a lot easier to lay down more targets at the onset and take more photos than you think you might need than it is to go back to the site for a project redo.

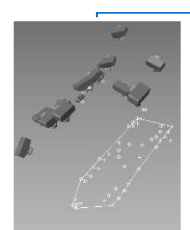

A systematic approach to photography is best. That is, at each panel/shape location of interest take a series of overlapping photos. Then move to the next panel/shape location, make sure photos capture enough 'connection' targets so that regions are connected. For boat decks, you would take most photos pointing straight down – like you were 'flying' over the deck. Countertops and glazing applications would use different angles to get full coverage.

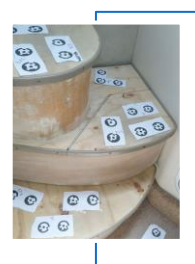

Sometimes getting the right angles is tricky in a confined space such as a boat cockpit or kitchen interior, so getting creative with camera positions can help. For a boat deck example, take photos through canvas or hatch openings, from the dock and from above if possible. Also, again, if the panel areas of interest are separated, make sure to lay down some targets between these areas – these targets won't necessarily be used for measurement or tracing, but do help digitally connect the sections of the model.

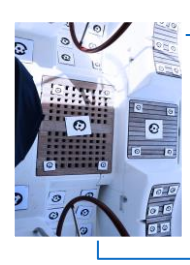

If multiple panel models are required, they can be modeled individually in separate projects, or, if there are suitable 'tie' targets in the scene, they can be traced in a single model project.

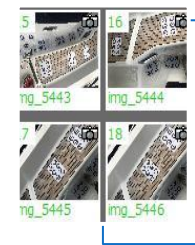

Ensure enough targets are clearly visible in each photo (at least 6, ideally more), that photos are taken from a variety of camera angles, and that there is enough overlap between photos.

Most importantly, avoid photography where the targets are blurred, occluded or obscured, over-exposed, or too much perspective:

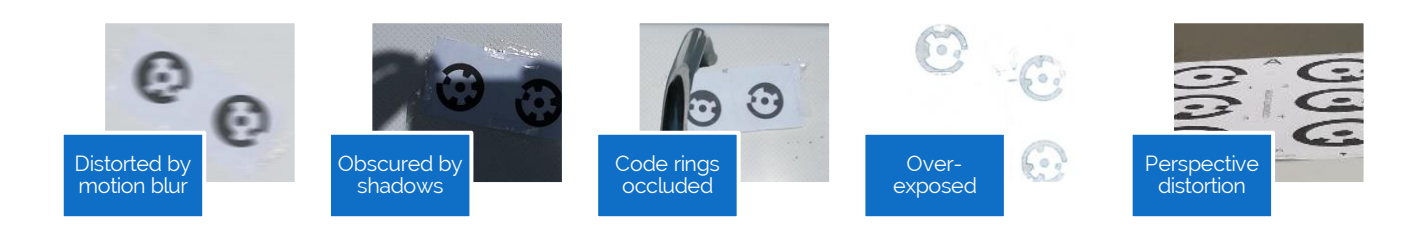

### SUMMARY

This document showed an overview of the procedure to produce a model of a flat panel shape in PhotoModeler by placing some targets and taking some photos, a 3D digital model can be quickly and accurately built, and from that model, the product can be accurately manufactured.

FOR MORE DETAILED INFORMATION ON THE WORKFLOW AND STEPS, PLEASE REFER TO THE ADDITIONAL VIDEOS AND DOCUMENTS ON THIS PAGE: [MODELING FLAT PANELS.](https://www.photomodeler.com/pm-applications/manufacturing/measuring-boat-decks/)

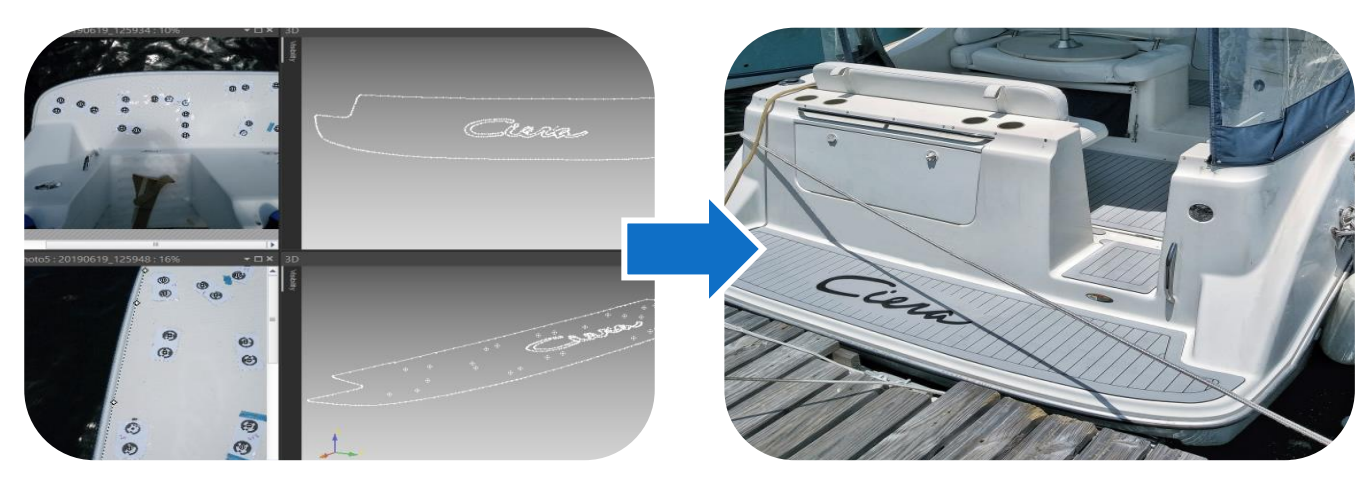

Modeled Installed

## OTHER USEFUL LINKS:

- [The Other Photogrammetry Automation](https://www.photomodeler.com/the-other-photogrammetry-automation-coded-targets/)  Coded Targets
- [PhotoModeler Coded Targets and Automation -](https://www.photomodeler.com/products/pm_automation/) How to automate some measurement tasks
- [Using PhotoModeler's Surface Draw Tools to Outline Shapes](https://www.photomodeler.com/using-photomodelers-surface-draw-tools-to-outline-shapes/)
- [How to Measure Boat Decks without Physical Templates](https://www.photomodeler.com/pm-applications/manufacturing/measuring-boat-decks/)
- [How and When to use PhotoModeler's Automated Coded Target Method](https://www.photomodeler.com/products/howtoct/)
- [Targeted Projects Resources](https://www.photomodeler.com/pm-applications/manufacturing/targeted-projects-resources/)
- [Digitize 2D Patterns and Templates with a Camera](https://www.photomodeler.com/pm-applications/template-digitize/videos/)
- [Using PhotoModeler's Surface Draw Tools to Outline Shapes](https://www.photomodeler.com/using-photomodelers-surface-draw-tools-to-outline-shapes/)